Dell PowerEdge R920 Panduan Pengaktifan

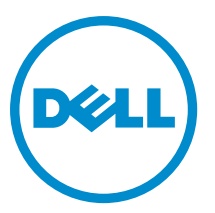

Model Resmi: E23S Series Tipe Resmi: E23S001

# Catatan, Perhatian, dan Peringatan

CATATAN: CATATAN menunjukkan informasi penting yang membantu Anda untuk menggunakan komputer Ø dengan lebih baik.

PERHATIAN: PERHATIAN menunjukkan kemungkinan terjadinya kerusakan pada perangkat keras atau hilangnya Ø data, dan memberitahu Anda mengenai cara menghindari masalah tersebut.

PERINGATAN: PERINGATAN menunjukkan kemungkinan terjadinya kerusakan pada properti, cedera, atau  $\wedge$ kematian.

Copyright **©** 2014 Dell Inc. Hak cipta dilindungi undang-undang. Produk ini dilindungi oleh AS dan hak cipta internasional serta undangundang properti intelektual. Dell™ dan logo Dell merupakan merek dagang dari Dell Inc. di Amerika Serikat dan/atau yurisdiksi lain. Seluruh merek dan nama lainnya yang disebutkan di sini dapat merupakan merek dagang perusahaannya masing-masing.

 $2013 - 06$ 

Rev. A00

# Instalasi dan Konfigurasi

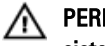

PERINGATAN: Sebelum melakukan prosedur berikut, bacalah petunjuk keselamatan yang disertakan dengan sistem.

# Membuka Kemasan Sistem Rak

Buka kemasan sistem Anda dan kenali setiap komponen.

Rakit rel dan pasang sistem dalam rak dengan mengikuti petunjuk keselamatan dan petunjuk pemasangan rak yang disertakan dengan sistem Anda.

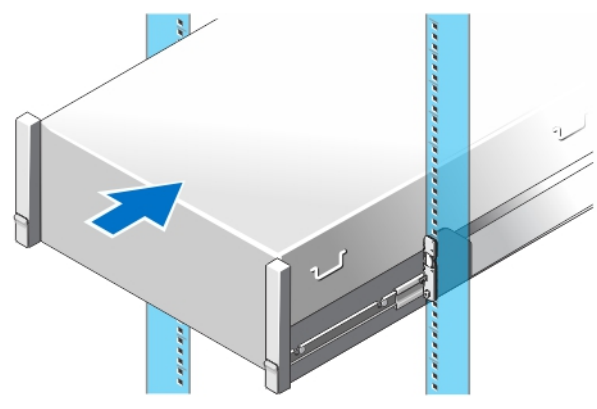

Angka 1. Memasang Rel dan Sistem dalam Rak

## Opsional—Menghubungkan Keyboard, Mouse, dan Monitor

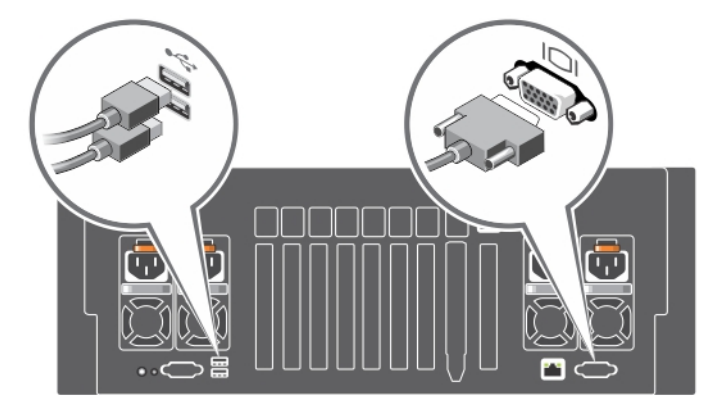

Angka 2. Opsional—Menghubungkan Keyboard, Mouse, dan Monitor

Hubungkan keyboard, mouse, dan monitor (opsional).

Konektor yang ada di belakang sistem Anda memiliki ikon yang mengindikasikan jenis kabel yang harus disambungkan dengan setiap konektor. Pastikan Anda mengencangkan setiap sekrup (jika ada) pada konektor kabel monitor.

### Menyambungkan Kabel Daya

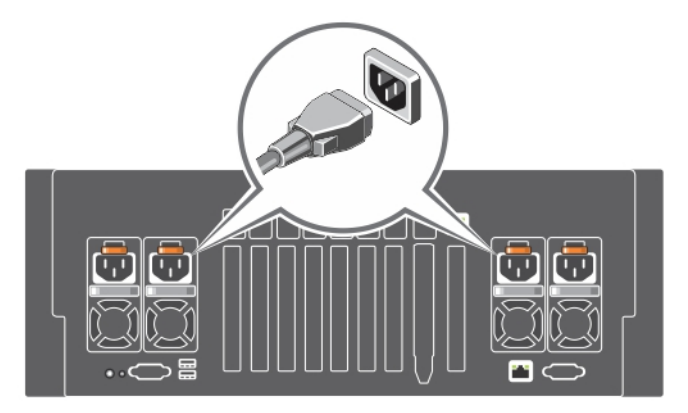

Angka 3. Menyambungkan Kabel Daya

Sambungkan kabel daya sistem ke sistem dan, jika monitor digunakan, sambungkan kabel daya monitor ke monitor.

#### Mengamankan Kabel Daya

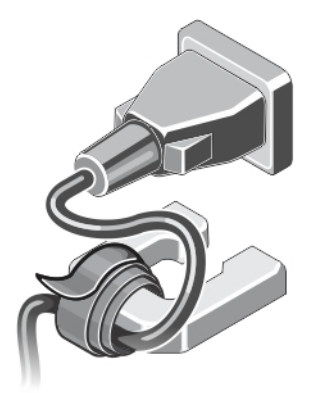

#### Angka 4. Mengamankan Kabel Daya

Tekuk kabel daya sistem dan kemudian kaitkan ke gagang catu daya menggunakan pengikat kabel. Sambungkan ujung kabel daya lainnya ke outlet listrik yang telah terhubung ke ground atau sumber daya terpisah seperti catu daya tak terputus (UPS) atau unit distribusi daya (PDU).

#### Menghidupkan Sistem

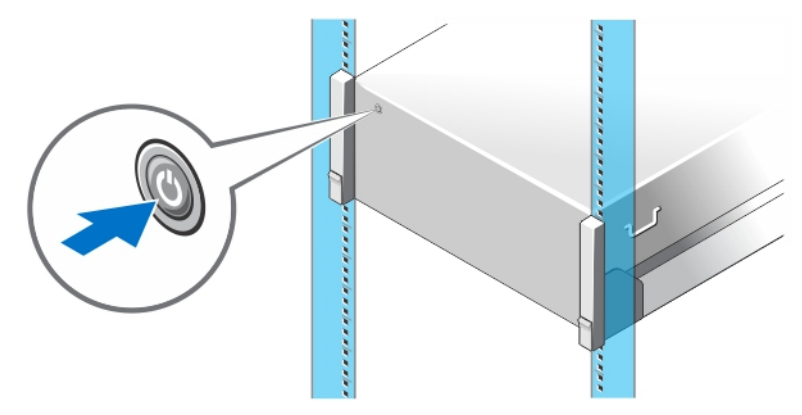

#### Angka 5. Mengaktifkan Sistem

Tekan tombol daya pada sistem. Indikator daya seharusnya menyala.

#### Memasang Bezel Opsional

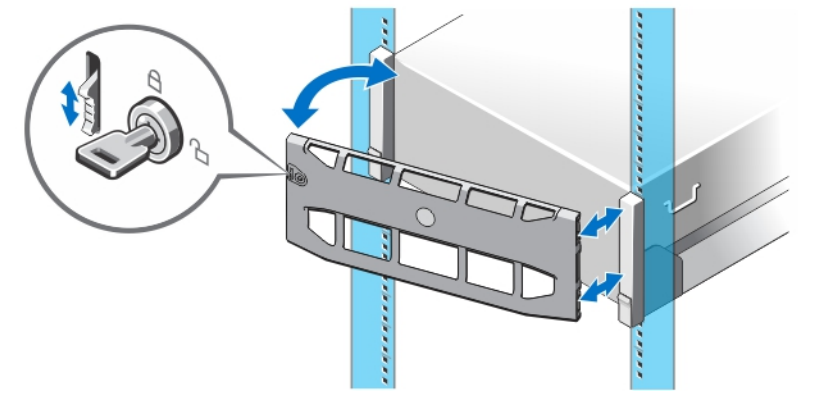

#### Angka 6. Memasang Bezel Opsional

Pasang bezel (opsional).

### Menyelesaikan Pengaturan Sistem Operasi

Jika Anda membeli sistem operasi yang telah diinstal sebelumnya, lihat dokumentasi yang terkait dengan sistem operasi tersebut. Untuk menginstal sistem operasi untuk pertama kalinya, lihat dokumentasi penginstalan dan konfigurasi untuk sistem operasi Anda. Pastikan sistem operasi Anda telah terinstal sebelum memasang perangkat keras dan menginstal perangkat lunak yang tidak dibeli bersama sistem.

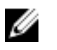

CATATAN: Untuk informasi terbaru mengenai sistem pengoperasian yang didukung, kunjungi dell.com/ossupport.

## Perjanjian Lisensi Perangkat Lunak Dell

Sebelum menggunakan sistem Anda, bacalah Perjanjian Lisensi Perangkat Lunak Dell yang disertakan dengan sistem Anda. Anda harus mempertimbangkan media perangkat lunak apa pun yang diinstal dengan Dell sebagai salinan CADANGAN perangkat lunak yang terinstal pada hard disk sistem Anda. Jika Anda tidak menerima ketentuan perjanjian ini, hubungi nomor telepon bantuan pelanggan. Untuk pelanggan di Amerika Serikat, hubungi 800-WWW-DELL (800-999-3355). Untuk pelanggan di luar Amerika Serikat, kunjungi dell.com/support dan pilih negara atau wilayah Anda di bagian bawah halaman.

### Informasi Lain yang Anda Perlukan

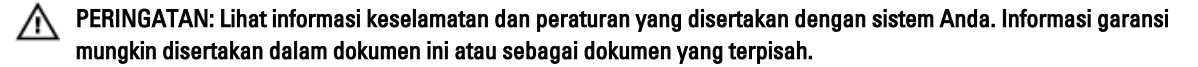

- Panduan Pemilik menyediakan informasi mengenai fitur sistem dan menjelaskan bagaimana cara penelusuran kesalahan pada sistem dan pemasangan atau penggantian komponen sistem. Dokumen ini tersedia secara online di situs dell.com/poweredgemanuals.
- Dokumentasi rak yang disertakan dengan solusi rak Anda menjelaskan cara memasang sistem ke dalam rak, jika diperlukan.
- Semua media yang dikirimkan dengan sistem yang berisi dokumentasi dan alat untuk mengonfigurasikan dan mengelola sistem Anda, termasuk yang berhubungan dengan sistem pengoperasian, perangkat lunak manajemen sistem, pembaruan sistem, dan komponen sistem yang dibeli bersama dengan sistem Anda.

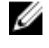

CATATAN: Selalu periksa pembaruan di situs support.dell.com/manuals dan baca pembaruan terlebih dahulu karena biasanya pembaruan tersebut menggantikan informasi dalam dokumen.

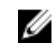

CATATAN: Pada saat meningkatkan sistem, sebaiknya download dan pasang BIOS, driver, dan firmware manajemen sistem versi terbaru pada sistem Anda dari dell.com/support.

## Mendapatkan Bantuan Teknis

Jika Anda tidak memahami prosedur dalam panduan ini atau jika sistem tidak beroperasi sesuai yang diharapkan, lihat Manual untuk Pemilik. Dell menyediakan pelatihan dan sertifikasi perangkat keras secara menyeluruh. Lihat dell.com/ training untuk informasi lebih lanjut. Layanan ini mungkin tidak tersedia di semua lokasi.

#### Informasi NOM

Informasi berikut mengenai perangkat yang diuraikan dalam dokumen ini diberikan untuk memenuhi persyaratan standar resmi Meksiko (NOM):

Importir: Dell Inc. de México, S.A. de C.V.

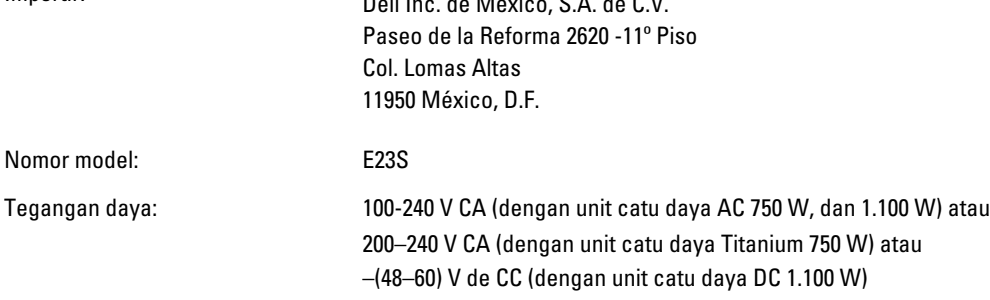

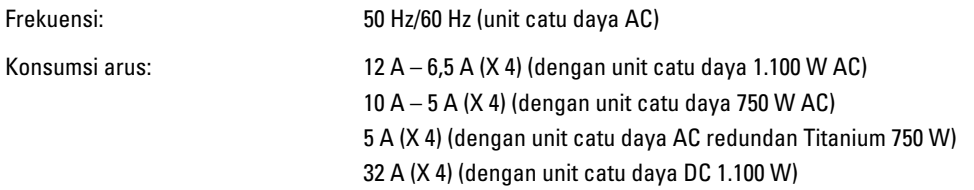

# Spesifikasi Teknis

CATATAN: Spesifikasi berikut ini hanya yang dipersyaratkan oleh hukum untuk dikirimkan bersama sistem Anda. Untuk daftar spesifikasi lengkap dan terkini untuk sistem Anda, kunjungi dell.com/support.

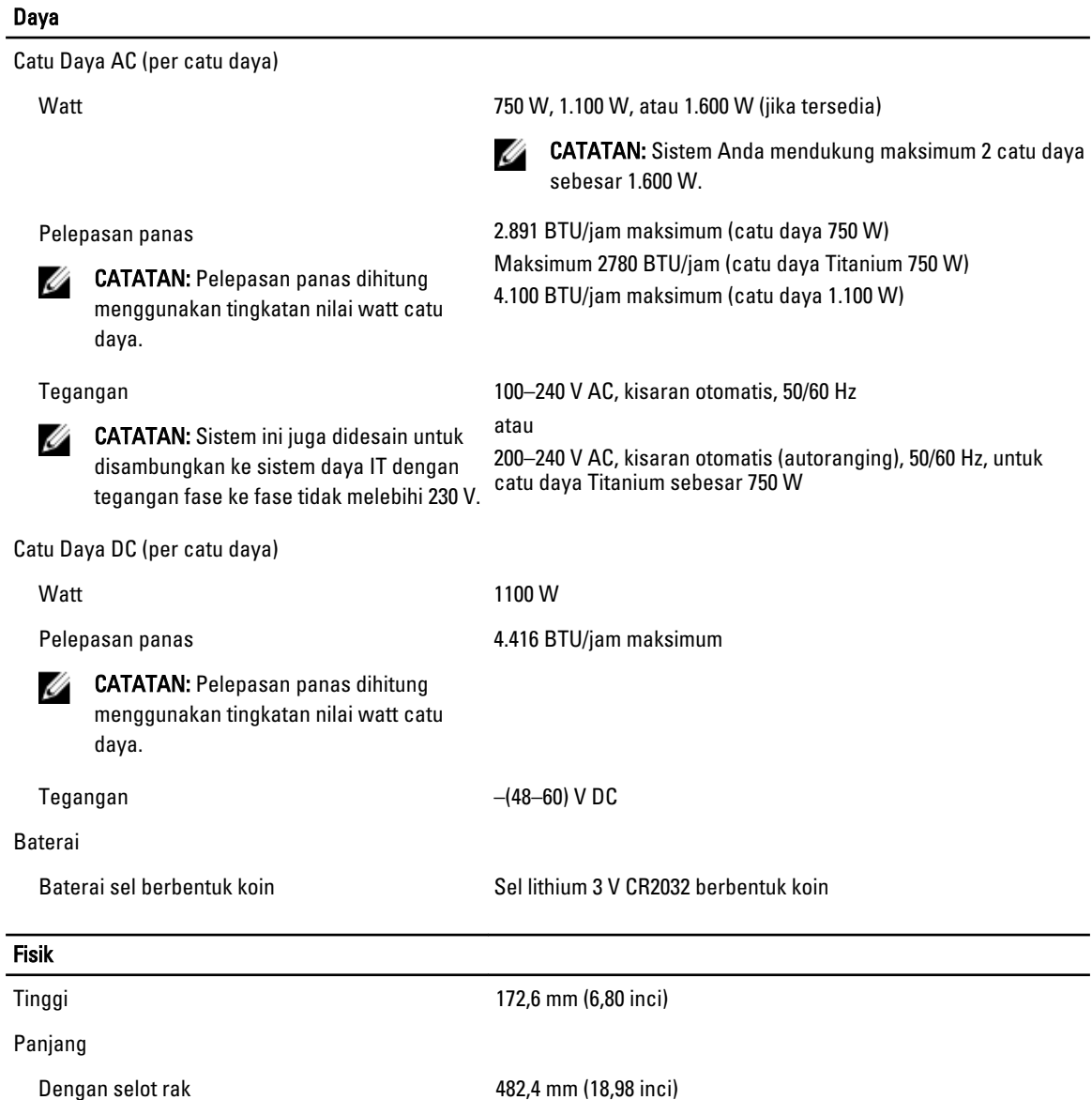

Tanpa selot rak 422 mm (16,61 inci)

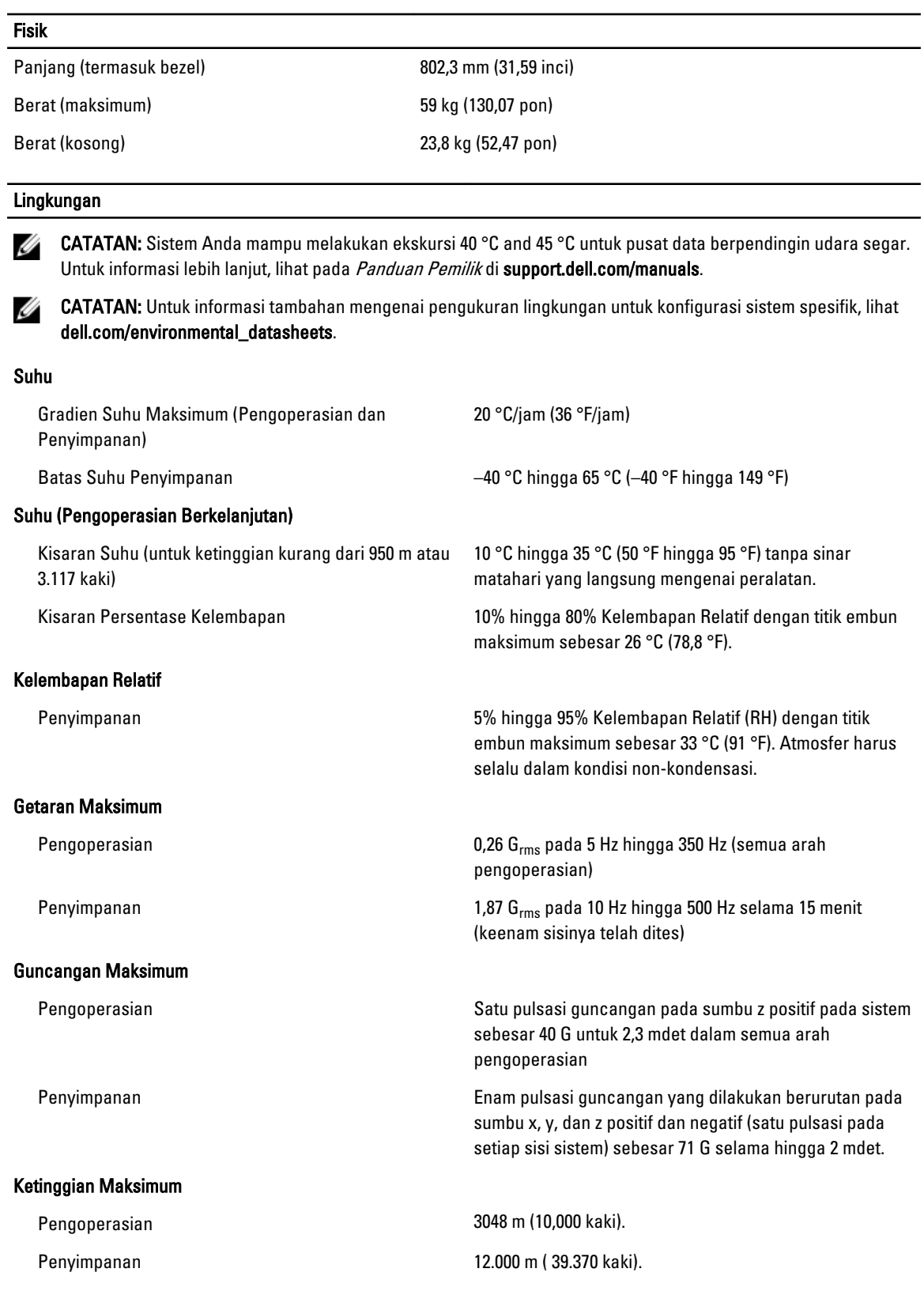

#### Lingkungan

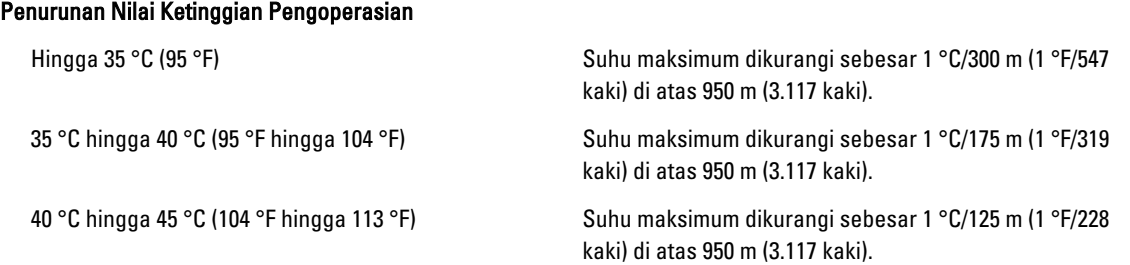

#### Kontaminasi Partikulat

Ø CATATAN: Bagian ini menentukan batasan untuk membantu menghindari bahaya pada perlengkapan IT dan/atau kerusakan akibat kontaminasi partikulat dan gas. Jika level polusi partikulat atau gas telah melebihi batas yang diizinkan di bawah ini dan karena hal ini dapat menyebabkan terjadinya bahaya dan/atau kerusakan pada perlengkapan Anda, maka Anda harus memperbaiki kondisi lingkungan yang dapat menyebabkan bahaya dan/ atau kerusakan tersebut. Perbaikan kondisi lingkungan akan menjadi tanggung jawab konsumen.

#### Filtrasi Udara

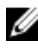

CATATAN: Berlaku hanya pada lingkungan pusat data. Ketentuan filtrasi udara tidak berlaku bagi alat IT yang dirancang untuk digunakan di luar pusat data, di lingkungan seperti kantor atau lantai pabrik.

#### Debu Konduktif

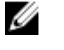

CATATAN: Berlaku pada lingkungan pusat data dan selain pusat data.

Debu Korosif

Ø

CATATAN: Berlaku pada lingkungan pusat data dan selain pusat data.

Filtrasi pusat data seperti yang ditetapkan oleh ISO Kelas 8 per ISO 14644-1 dengan batas kepercayaan atas 95%.

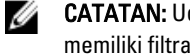

CATATAN: Udara yang memasuki pusat data memiliki filtrasi MERV11 atau MERV13.

Udara harus bebas debu konduktif, kumis seng, atau partikel konduktif lainnya.

- Udara harus bebas debu korosif.
- Debu residu yang ada dalam udara harus memiliki titik deliquescent kurang dari 60% kelembapan relatif.

#### Kontaminasi Gas

CATATAN: Tingkat kontaminasi korosif maksimum diukur pada kelembapan relatif ≤ 50%

Tingkat Korosi Kupon Tembaga <300 Å/bulan per Kelas G1 sesuai standar ANSI/ ISA71.04-1985.

Tingkat Korosi Kupon Perak <200 Å/bulan sesuai standar AHSRAE TC9.9.